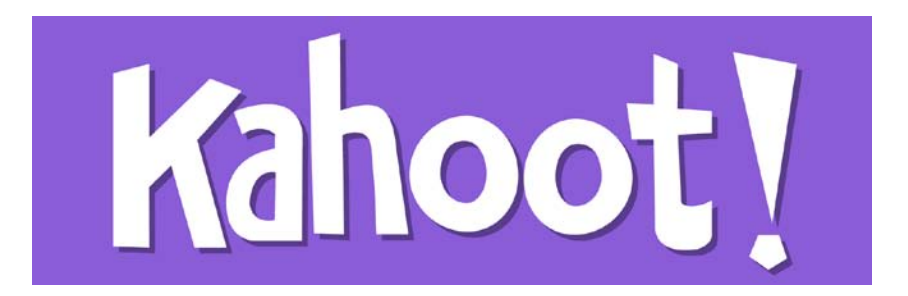

Want to create fun interactive "quizzes" for your class? Just follow these simple steps!

First, go to [www.getkahoot.com](http://www.getkahoot.com/) and sign up for a free account.

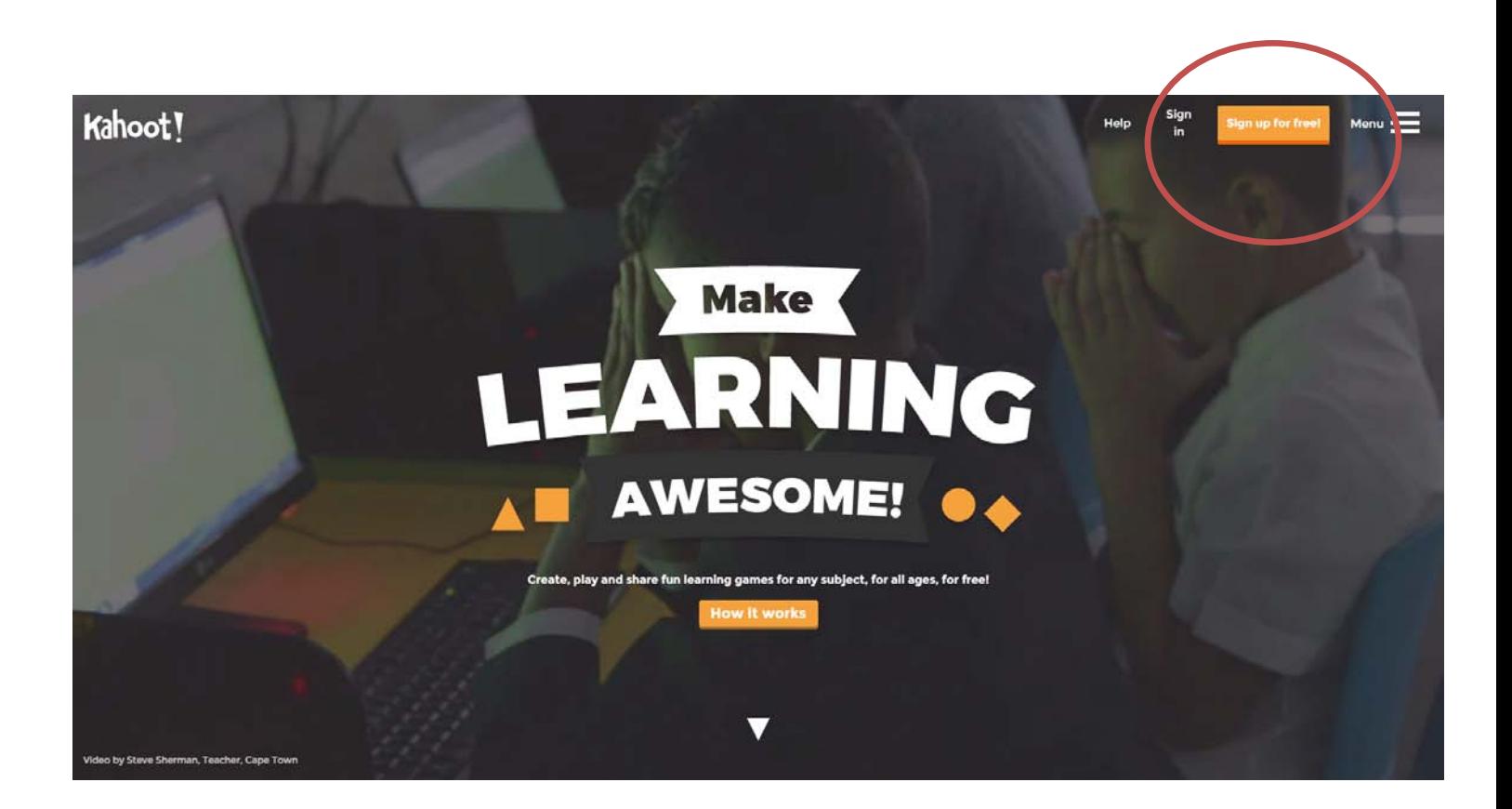

Select that you are a teacher.

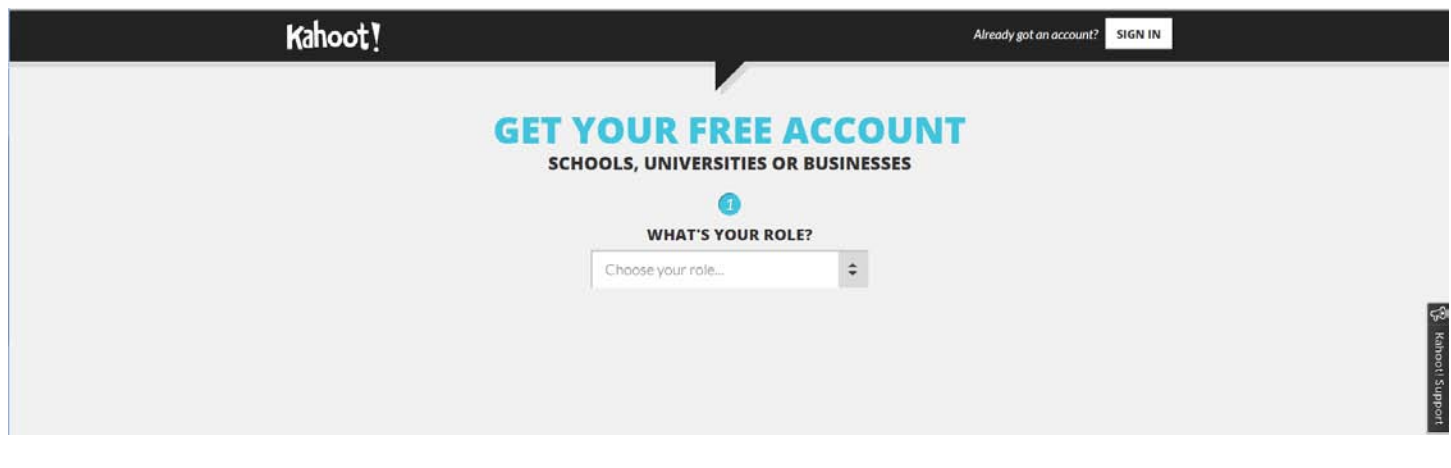

Enter all the necessary information.

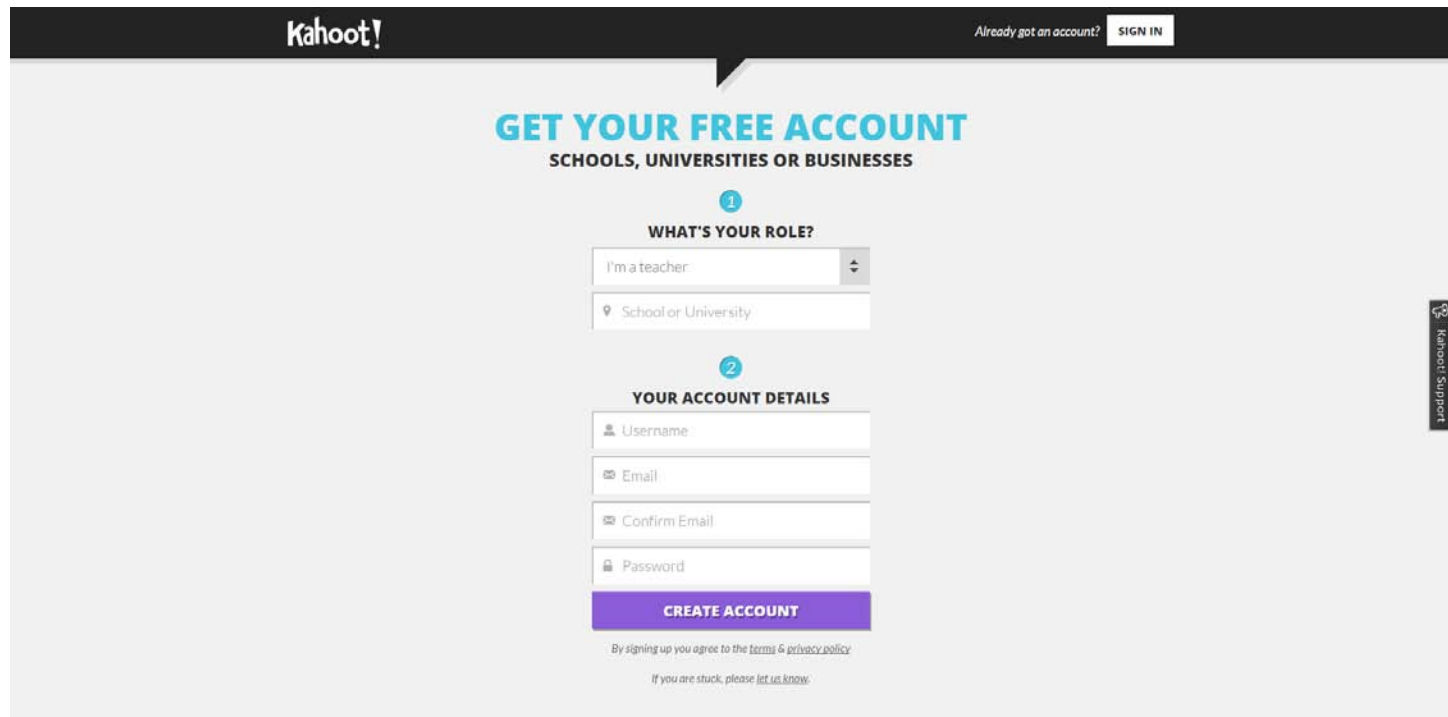

Once you have an account, you'll have the option to make quizzes, discussions, or surveys.

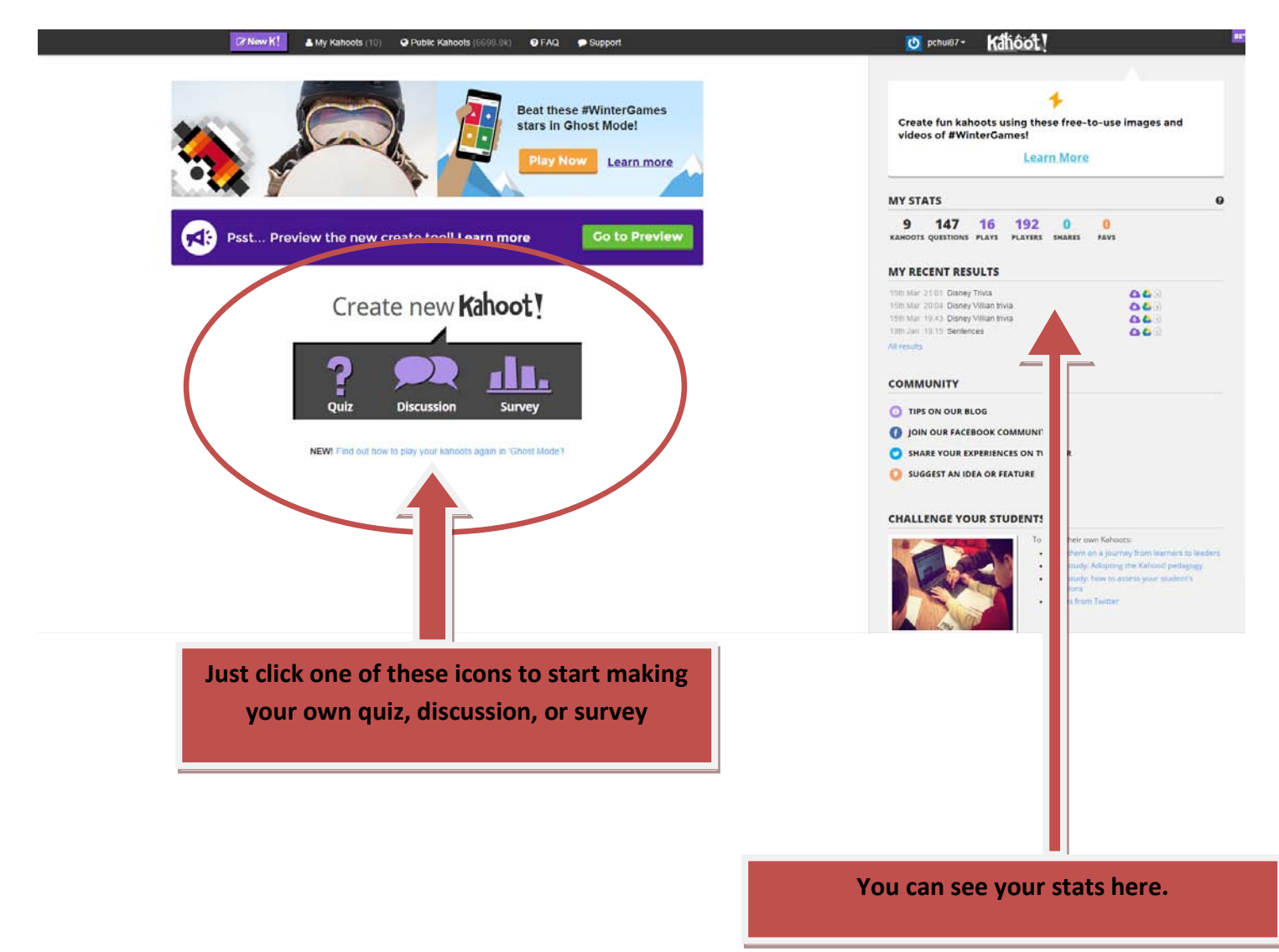

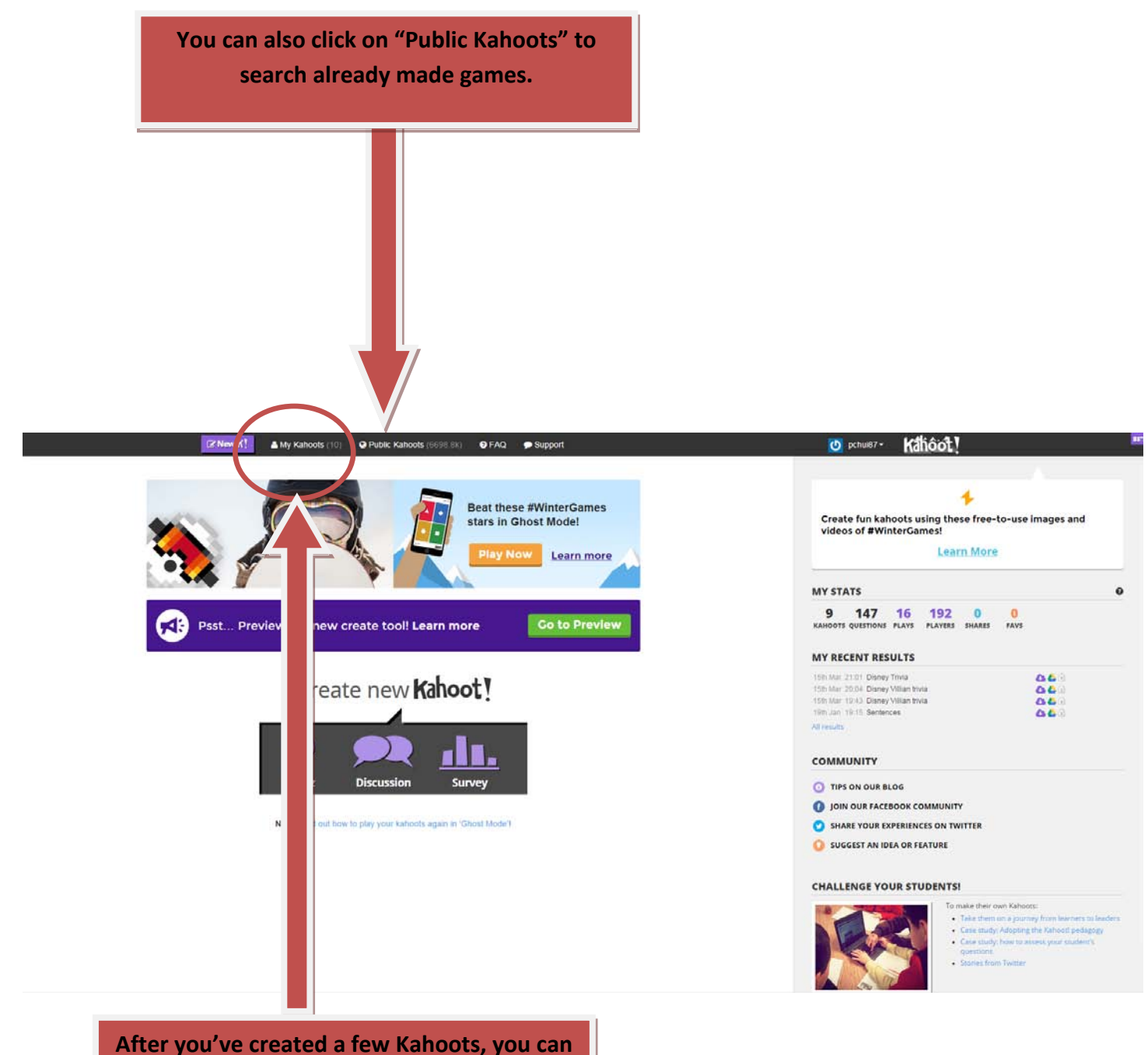

**access them by clicking on "My Kahoots"**